# UW CSE 160 Section 1

January 5, 2017

#### Introductions

# Does everyone have python installed and working?

Raise your hand if not, we'll help you get set up

### **During Section**

- Create an empty text file and save everything about what you try and what you get.
- You can also include your name and your teammate's name in the file.
- Email this text file to TA after class if you still feel doubt about any part of the section.

#### **Command Line Intro**

- Command Prompt in Windows (cmd)
- Terminal in Mac/Linux

## **Objectives**

- Navigate file system
- Run Python (interactive and programs)

#### **Command Line Basics**

• Show current directory/folder

| Unix, linux, osx | Windows   |
|------------------|-----------|
| pwd              | echo %cd% |

• List contents in the current directory/folder

| Unix, linux, osx | Windows |
|------------------|---------|
| ls               | dir     |

• Directory separator

| Unix, linux, osx | Windows            |
|------------------|--------------------|
| /                | $\mathbf{\lambda}$ |

### **Basics continued**

• Change directory

| Unix, linux, osx | Windows |
|------------------|---------|
| cd               | cd      |

- Pro tip: Use "tab" key to loop through path!
- Make directory

| Unix, linux, osx | Windows |
|------------------|---------|
| mkdir            | md      |

More info here: <u>http://courses.cs.washington.edu/courses/cse160/16wi/shell-usage.html</u>

#### Mac/Linux

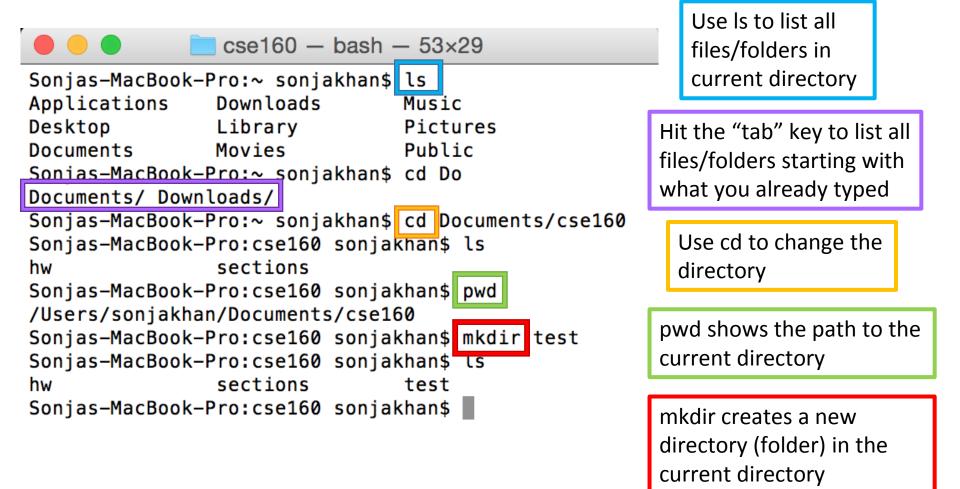

#### Windows

Administrator: Command Prompt

| C: dir<br>Volume in drive C has no label.<br>Volume Serial Number is A433-661C<br>Directory of C:\                                                                                                    |                                                                                                    | Use dir to list all files/folders in current directory |
|----------------------------------------------------------------------------------------------------|----------------------------------------------------------------------------------------------------|--------------------------------------------------------|
| 2015-03-20       06:28       PM       61         2013-09-17       03:25       PM <dir>         2012-09-19       05:28       PM       200         2013-01-25       01:41       PM       0         2014-01-10       03:51       PM       932         2009-07-13       08:20       PM       <dir>       0         2012-09-18       02:13       PM       <dir>       0         2014-09-17       04:29       PM       <dir>       0         2015-03-07       03:48       PM       <dir>       0         2013-05-02       10:43       AM       <dir>       0         2013-05-27       10:48       PM       <dir>       0         2013-05-27       10:48       PM       <dir>       0         2012-09-24       01:21       AM       S50       0         2012-07-02       03:24       PM       <dir>       0         2012-07-02       03:24       PM       <dir>       0         2015-03-23       10:21       AM       <dir>       0         2015-03-09       04:58       PM       <dir>       0   </dir></dir></dir></dir></dir></dir></dir></dir></dir></dir></dir></dir> | Android<br>COLLECTOR.txt<br>Cygwin<br>dns.cmd<br>end<br>ndsvc.log<br>PerfLogs<br>Per164<br>Program Files<br>Program Files (x86)<br>Python27<br>Python33<br>Samsung Galaxy S3 ToolKit<br>sophosrestore.cmd<br>temp<br>uptodate.cmd<br>Users<br>Windows<br>bytes | Use cd to<br>change the<br>directory                   |
| C:\User:\terrier>dir<br>Volume in drive C has no label.<br>Volume Serial Number is A433-661C<br>Directory of C:\Users\terrier                                                                                                    |                                                                                                    | \ (backslash)<br>separates<br>directories              |
|                                                                                                    | 9                                                                                                    |                                                        |

## Python with command line

- Using the interpreter
  - python
  - How to exit: exit() ctr-D
- Using script
  - python myprogram.py
  - python myprogram.py *argument1 argument2*
- The operating system command shell/prompt is *not* the same as the Python interpreter

#### **Careful!**

- Don't forget the colon
- Indentation matters!

### **Range Basics**

• The built-in range() function can be used to quickly create sequential lists.

range(start,stop[,step])

- range(10)
  - [0,1,2,3,4,5,6,7,8,9]
- range(0,10,2)
  - [0,2,4,6,8]
- range(10,0,-2)
  - [10,8,6,4,2]

### Now it's time to team up!

- Find partners! Group can be 2-4 people.
- Try to share as much as possible about what you think with your teammates!

#### **Exercise: Handout**

### Today's takeaway

- Installing and Using Python
- Command line environment
- Variables
- Print

#### GO TO OFFICE HOURS IF YOU NEED MORE HELP GETTING UP AND RUNNING OR WITH HW #1!

#### Extra Material

Preview: Loops

#### **Loop Basics**

- Use loops to reduce code repetition!
- For loop:

for iterating\_var in sequence:
 statements(s)

• Example:

for x in [0,1,2,3,4,5,6,7,8,9]:
 print( x\*\*2+x)

#### Exercise: Sum consecutive numbers

#### Format:

Requirements

Use a for loop, range, and only one print statement outside the loop

#### Hints:

- Careful about the conversion between number and string
- Use str(some number)

#### Solution

```
sum = 0
for i in range(1, 11):
    print i
    sum = sum + i
print "sum: " + str(sum)
```